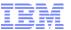

# **Best Practice in IBM Cognos BI Upgrade Process**

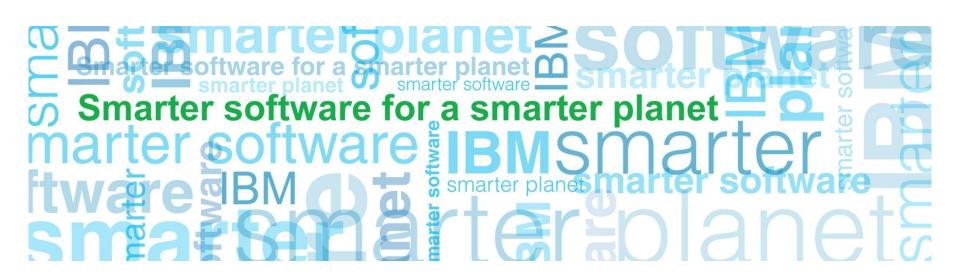

## **Cognos Open Mic Team**

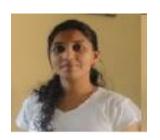

Gracy Mendonca – Cognos Support Engineer

Open Mic Facilitator

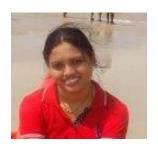

Reena Nagrale – Cognos Support Engineer
Presenter

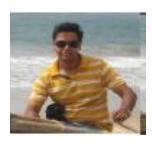

2

Shashwat Dhyani – Cognos Support Engineer
Technical Panel Member

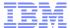

## **Agenda**

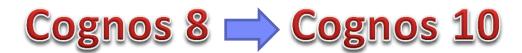

- Upgrade Approaches
- Upgrade Workflow
- Overview of Life Cycle Manager
- Upgrade Proven Practices
- Upgrade Resource Available
- Questions?

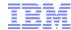

## The Upgrade

- Reason to upgrade
  - Business and Users
    - New Features
    - New Functionality
  - Architecture/Hardware/Software upgrades
  - To Fix issues with current release
  - End of support
- Challenges with upgrading
  - Not much clarity on Upgrade procedure
  - upgrades costs
  - Time to evaluate reports

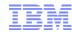

## **Upgrade Approaches**

#### Upgrade all your Content Store at once

- Move all of your content quickly.
  - Take Backup by DB backup and deployment export
  - Create new Content Store for Cognos 10. Import deployment export.
  - Use IBM Cognos Lifecycle Manager to compare and validate reports between two versions.

## Upgrade in Staged Approach

- Upgrade in stages by using IBM Cognos Multi-Version Coexistence
- Enables you to access both versions of the software through the IBM Cognos 10 portal
- Useful when you have scarce resources

## The Supported Upgrade Path

Upgrade first, then leverage New Features

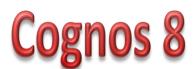

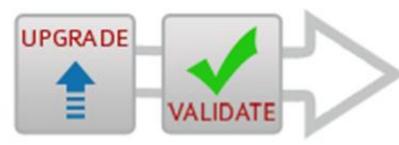

Cognos 10

Phase 1

for a smarter planet 🛚

Leverage Cognos 10 New Features

Cognos 10

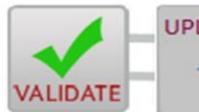

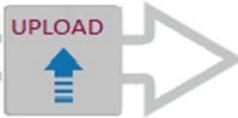

Cognos 10

Phase 2

IBM Confidential

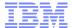

# **Upgrade Process Workflow**

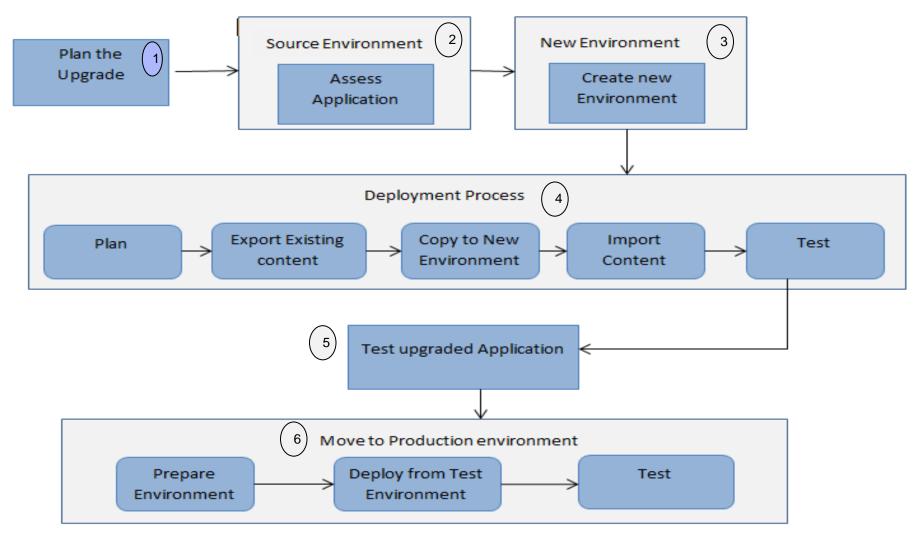

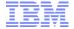

## **The Upgrade Workflow**

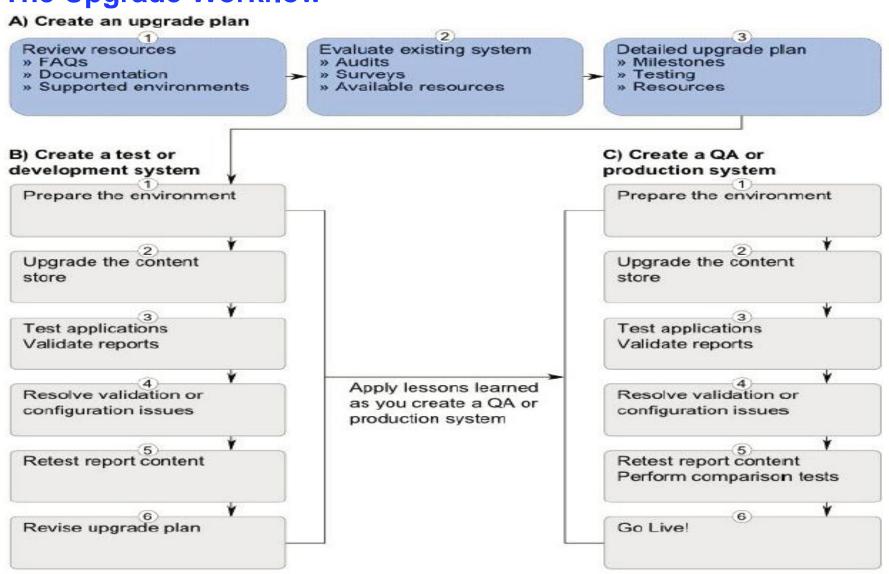

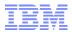

## **Overview Of Lifecycle Manager**

- Helps you manage the validation of report content
- Validates reports by comparing their output
- Any supported output format
- Types of reports:
  - –Report Studio
  - -Query Studio
  - -Analysis Studio
- Easily configurable to many environments .
- At a given time references two environment.
- Allows you to easily benchmark and retest once issues are identified and fixed
- Reduce the time it takes to validate a large volume of reports during the upgrade process

## **How Lifecycle Manager Works**

- validates and executes reports in both environments, and then compares them
- tests report output only by comparing results from one release (the source) to another (the target)
- does not test any other aspects of the upgrade such as configuration, the studios, IBM Cognos Connection, skins, and customizations
- does not perform the actual product or report upgrade

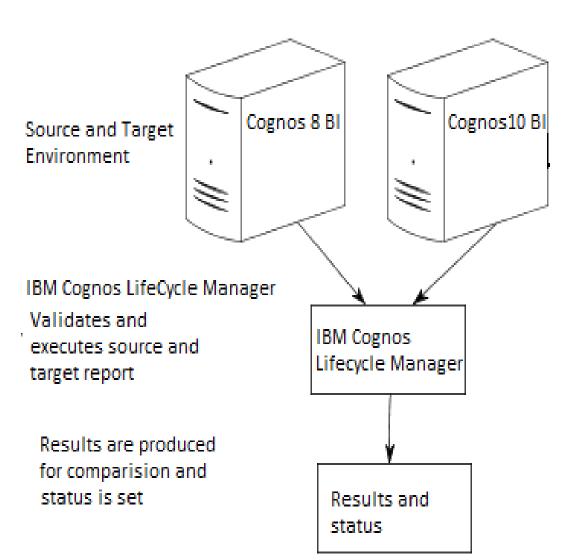

a smarter planet

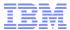

## **How Lifecycle Manager Works**

- Create a new project
- Configure to use Source and Target Environment
- Generate the Report List
- Tasks performed by Lifecycle Manager
  - Validate the Report in Source
  - Run in Source
  - Validate in Target
  - Run in Target
  - Output Comparison

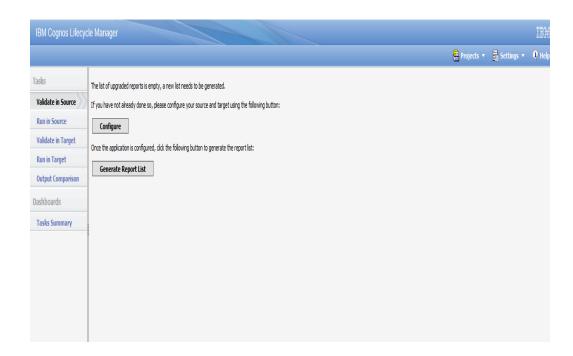

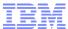

## **Multi-version coexistence**

- Single interface for users
  - Users have access to two versions through single common portal

for a smarter planet 🛚

- Allows Cognos 10 to server Cognos 8.3, 8.4, 8.4.1 contents
- Allows Administrator to upgrade Cognos in stages.

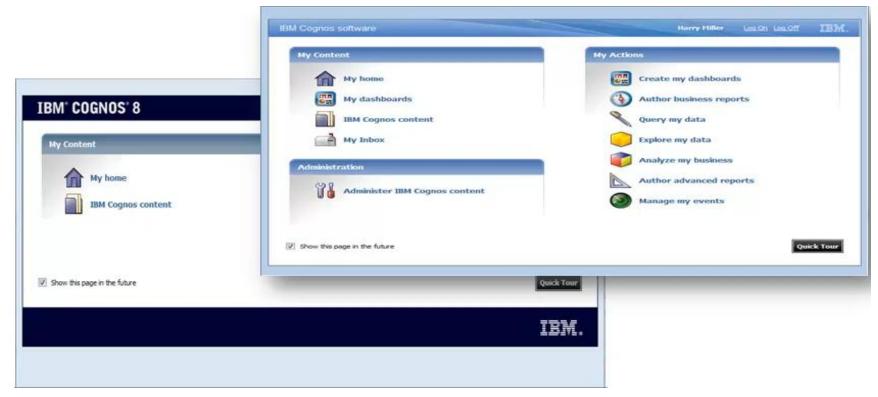

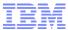

## **Multi-version coexistence**

 Configure Cognos 10 and Cognos 8 to avail Multi-version coexsistence feature http://www-01.ibm.com/support/docview.wss?uid=swg21459041

a smarter planet []

Cognos 8 is running the report and Cognos 10 is displaying it.

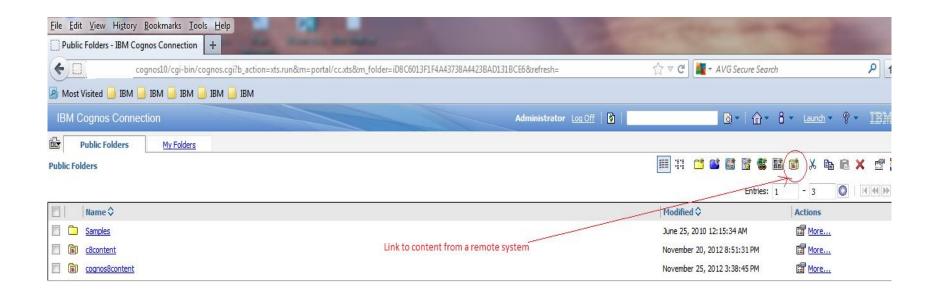

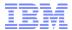

## **Some Upgrade Proven Practice**

#### The plan:

- Dedicated resources
- Commitment

#### Consistency check:

- Before and after upgrade
- Like "cleaning house"

#### Cognos configuration:

- Should be exported/imported
- Simple typo can cause delays

#### Customizations:

14

- System Files (system.xml)
- Create/maintain documents of modifications

# Be aware of new features and functionality:

i.e. Go Search and content indexes

#### Release notes

- APAR Search
- Fixlists

#### Report validation

- Lifecycle Manager
- Upgrade website
  - FAQ's, demos, links etc

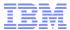

## **Content Store**

- Database Back up, Deployment export of entire Content Store on regular basis.
- Database upgrade only
  - Backup the Cognos 8 Content Store
  - Create a new Database/schema for Cognos 10 Content Store
  - Restore the Cognos 8 Content Store into the new Cognos 10 Content Store db
  - Point Cognos 10 to use restored Content Store.
- Recommended not to upgrade Reports at Startup
- Content maintenance task

15

- upgrade reports at a later time
- Use Administration Console create
- Report Upgrade Tasks.

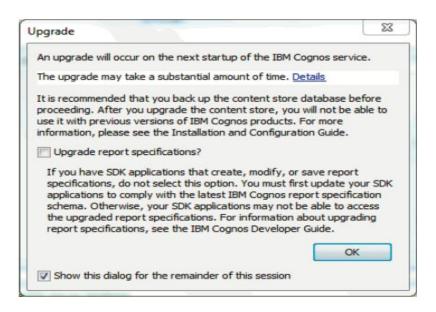

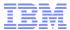

© 2012 IBM Corporation

## **Upgrade Resources Available**

- Proven practice site:
  - Upgrade information
  - Upgrade techniques
- IBM Cognos Business Intelligence 10.1.0
  - information center:
    - Release notes
    - Cognos 10 docs
- Lifecycle Manager:
  - Content validation
- Multi-Version Coexistence (staged approach):
  - Content continuity

16

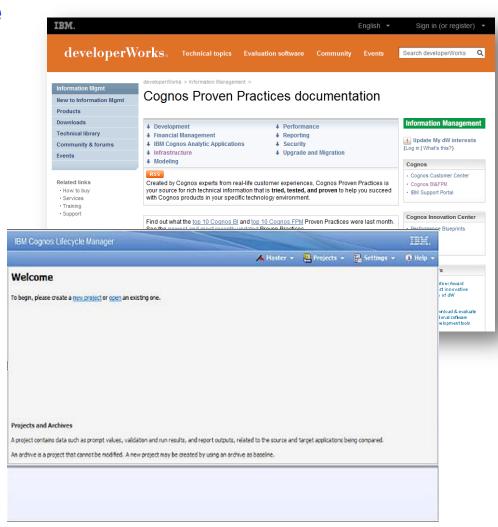

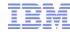

## **Reference Links**

- Proven Practice Link http://www.ibm.com/developerworks/analytics/practices.html
- Information Center http://publib.boulder.ibm.com/infocenter/cogic/v1r0m0/index.jsp
- Lifecycle Manager Demo http://www.youtube.com/watch?v=G6Dd9XOjeyE
- Multiversion Coexistence Demo http://www.youtube.com/watch?v=kD7J5fZY-n8
- Technote for Multiversion Coexistence –
   http://www-01.ibm.com/support/docview.wss?uid=swg21459041

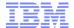

# **Q & A Session**

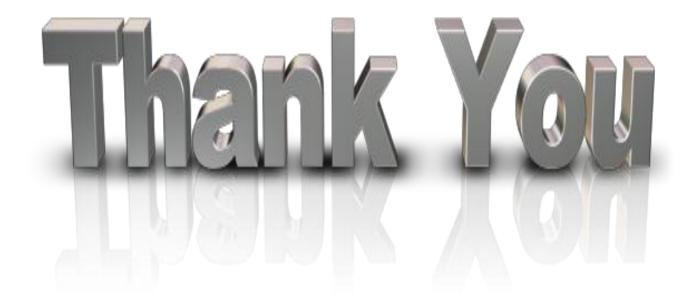